## Scare-ware Mal-ware Trial-ware

Avast! is a very good program. Know what Avast does to notify you. Follow test on Molokai CC link.

Win32 trojan-gen is a trojan, and if you think of the trojan horse, basically when it gets through your security barriers, it unleashes all sorts of hell in your system. Whenever Avast picks up a file infected with it, always do the recommended option, which is usually "delete".

Most notifications you are seeing on your screen are fake messages, *which the trojan is responsible for.* Just ignore them. Or shut down your computer! Hold power on button in for 5 seconds.

What you need to do is have Avast do what's called a boot time scan, which means that your computer will restart and before your computer boots into windows, Avast will scan your entire hard drive and destroy all the infections it can so they don't have the ability to repair themselves or reinfect your system.

Avast Boot time scans till clean. Keep running more times till clean.

Run Spybot Search & Destroy

Also, check start up list in Spybot Search & Destroy: Tools, System Startup

Check Task manager when slowness or pop-ups are present.

Your last good results were:

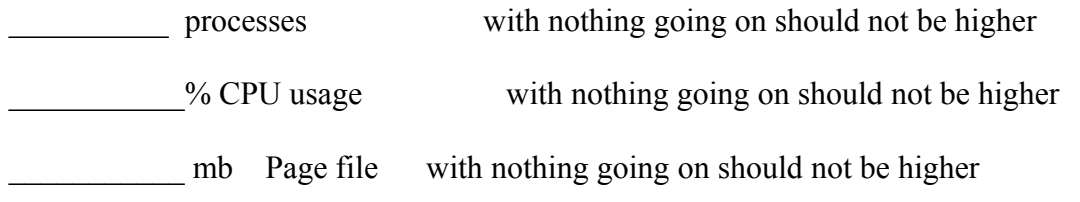

memory installed

Some simple things that you can do to: *(fill in your answers)*

- prevent
- stop
- clean up